How to access resources through the Primary School iPads

Most resources will be accessed through Classlink and Google Classroom using the students email address and password.

When opening the Classlink App for the first time, you must choose the school. The opening page will have a window at the top saying Search for Your School. Type in Douglas and you will see two schools, choose Massachusetts Douglas Public SD. Look for the Tiger Logo, don't choose the Douglas in Georgia by mistake.

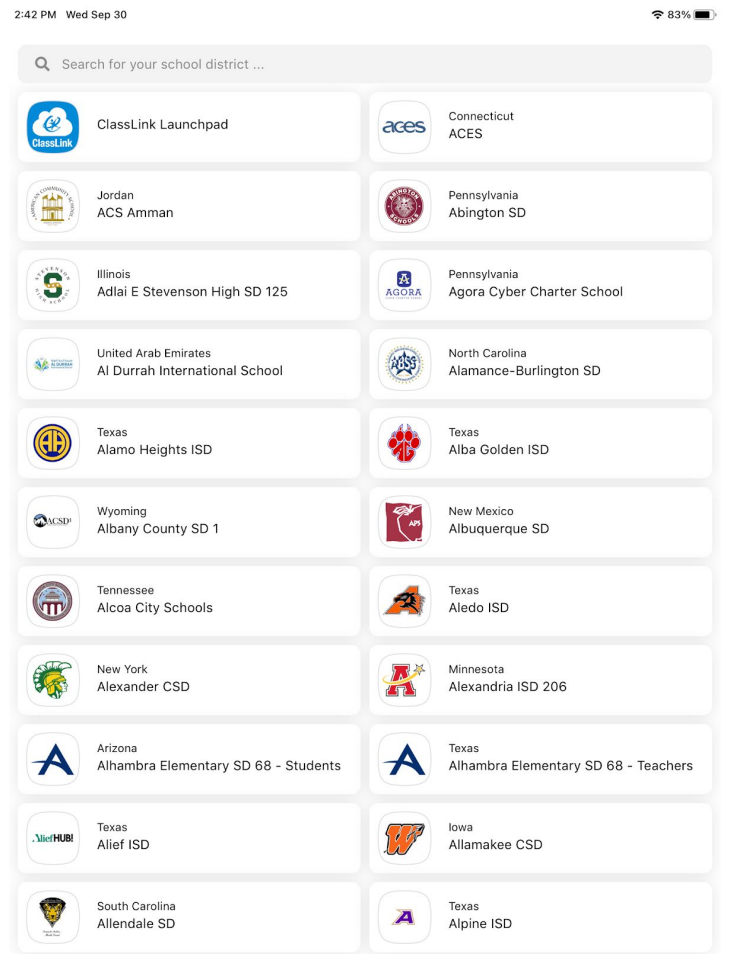

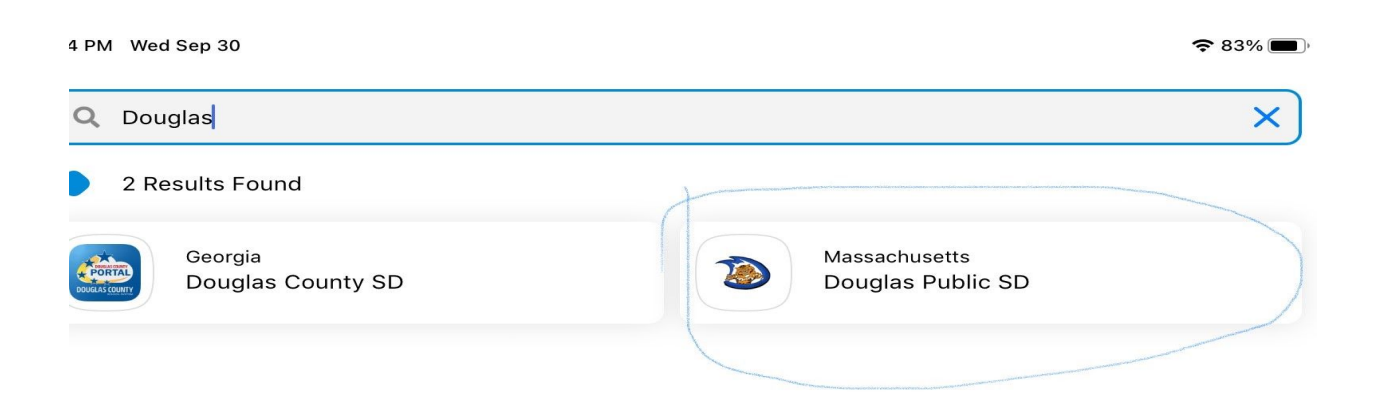

You should only have to do this once, it should remember for the future. The student will login to Classlink with their email address and password.

To access Reading Wonders: Click on the McGraw Hill icon, You will see the Reading Wonders 2020 book. Click the Launch button and you will be brought to the student Dashboard to see the assignments.

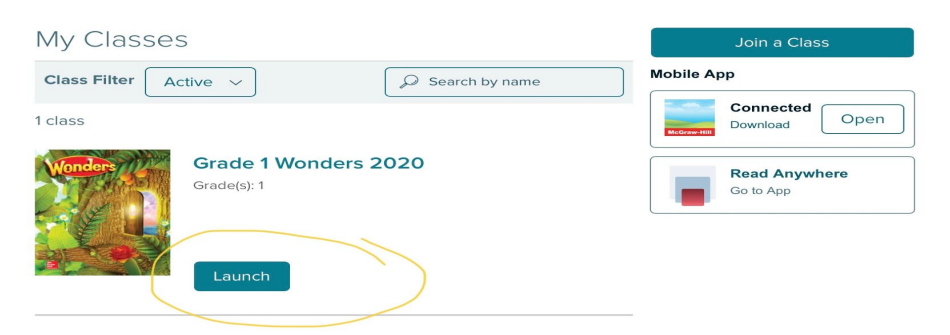

To access Ed, Your friend in Learning you will click on the ED icon and enter the students email address and password.

To access Vocabulary Spelling City: You will come to a screen that says Login and Link account.

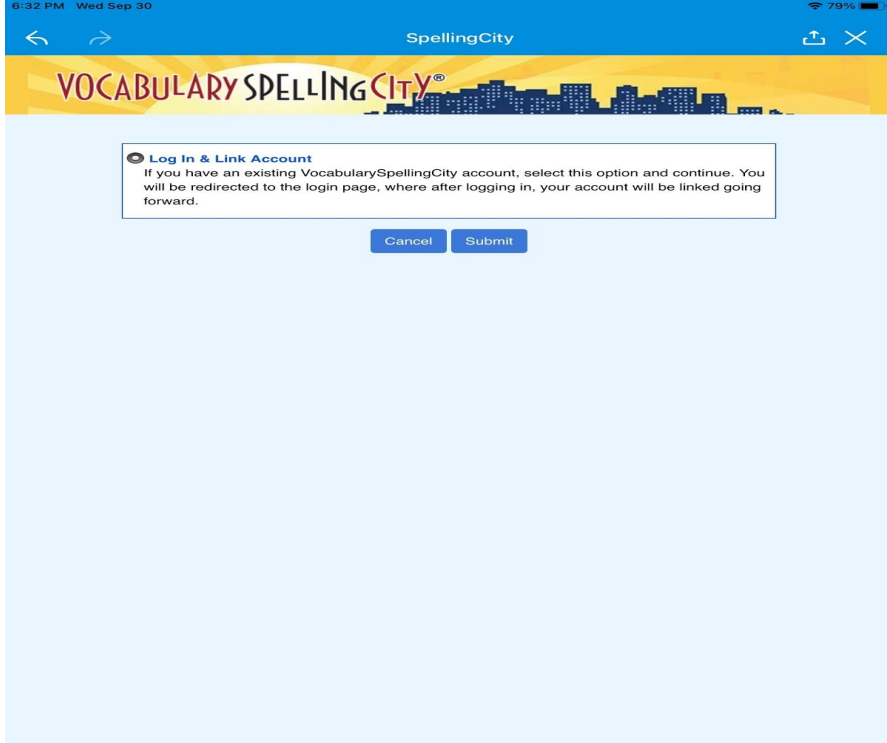

Hit submit then hit the Sign in with Google button. This will link the student gmail account to the Spelling city account.

Google Classroom should be accessed from the Classlink Portal.

Typing.com Click the icon and then choose Login with Classlink

ST Math -Click on the icon and the student will be logged in automatically.